# **[Tłumaczenie innych aplikacji](https://pomoc.comarch.pl/altum/20240/documentation/tlumaczenie-innych-aplikacji/)**

Aplikacja Comarch Translator pozwala na tłumaczenie zasobów własnych rozszerzeń również w innych formatach plików niż .resx.. Program wspiera obecnie takie formaty plików jak: .wdf, .xml, .dim, .cube oraz .strings. Oprócz aplikacji Comarch ERP Altum, narzędzie umożliwia również tłumaczenie aplikacji Comarch POS, Comarch ERP Altum BPM , platformy Business Intelligence oraz innych aplikacji Comarch.

#### **Tłumaczenie aplikacji Comarch POS**

Pliki z zasobami dla Comarch POS są dostępne na [Indywidualnych](https://sso.comarch.com/login?rid=r-1b16e153f19d896a4c7e229042149058e6939329f55be) [Stronach Partnerów.](https://sso.comarch.com/login?rid=r-1b16e153f19d896a4c7e229042149058e6939329f55be) Ustawienia serwera i bazy konfiguracyjnej aplikacji definiuje się w oknie konfiguracji Comarch Translator na zakładce *[Baza konfiguracyjna,](https://pomoc.comarch.pl/altum/documentation/instalacja-i-uruchomienie/comarch-translator/pierwsze-kroki-w-comarch-translator/konfiguracja-zakladka-baza-konfiguracyjna/)* tak samo jak ustawienia bazy konfiguracyjnej Comarch ERP Altum. Sam proces tłumaczenia aplikacji Comarch POS jest analogiczny jak w przypadku Comarch ERP Altum.

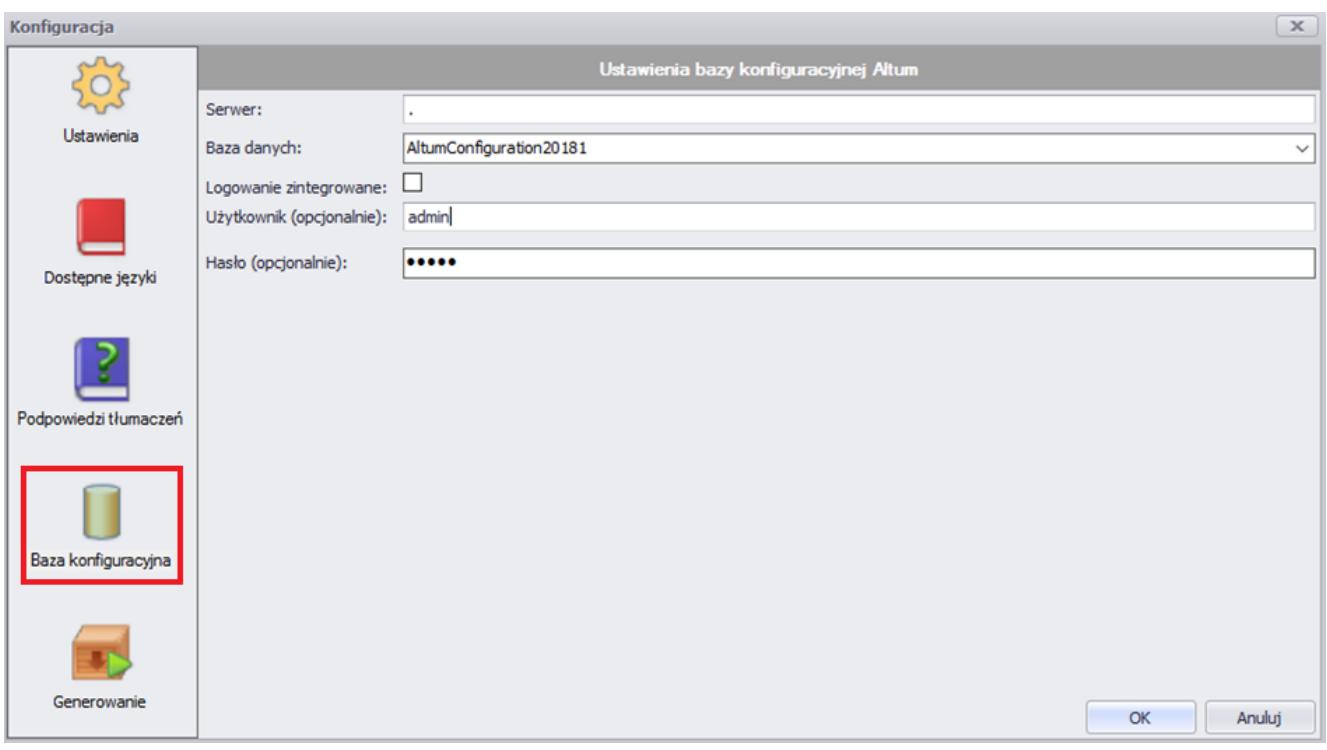

### **Tłumaczenie aplikacji Comarch ERP Altum BPM**

Tłumaczenie aplikacji Comarch ERP Altum BPM obejmuje tłumaczenie zasobów zawartych w dedykowanych dla tej aplikacji plikach *.resx* oraz dodatkowo procesów BPM, których zasoby są z kolei udostępniane do tłumaczenia w plikach procesów z rozszerzeniem *.wdf*. Tłumaczenie procesów BPM wymaga podania repozytorium źródeł tych procesów w oknie konfiguracji Translatora na zakładce *Ustawienia*. Repozytorium to stanowi katalog zawierający definicje procesów BPM, które mają być tłumaczone.

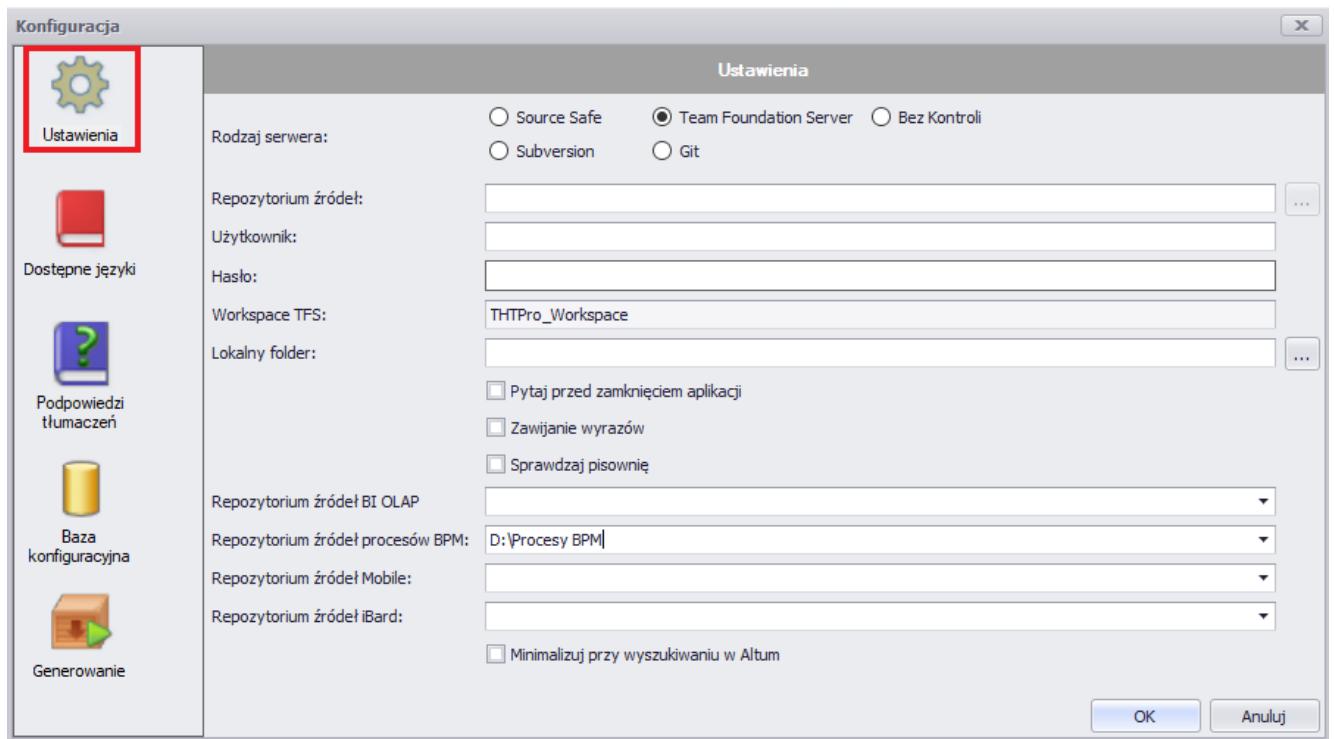

Konfiguracja tłumaczenia procesów BPM

Po podaniu repozytorium źródeł procesów BPM i odświeżeniu drzewa zasobów można przystąpić do ich tłumaczenia.

Tłumaczenia procesów są zapisywane bezpośrednio w danym

zasobie.

## **Tłumaczenie platformy Business Intelligence**

Comarch Translator umożliwia tłumaczenie funkcjonalności z zakresu Business Intelligence dostępnej z poziomu systemu Comarch ERP Altum. W Comarch ERP Altum możliwe jest tłumaczenie takich zakładek jak: *Raportowanie, BSC, Budżetowanie* oraz *Alokacja*.

Tłumaczenie platformy [BI](https://www.comarch.pl/erp/business-intelligence/) obejmuje tłumaczenie zasobów zawartych w plikach .resx. Wyodrębnione pliki zasobów Business Intelligence są udostępnione na [Indywidualnych Stronach](https://sso.comarch.com/login?rid=r-1b16e153f19d896a4c7e229042149058e6939329f55be) [Partnerów.](https://sso.comarch.com/login?rid=r-1b16e153f19d896a4c7e229042149058e6939329f55be) Proces tłumaczenia dla platformy BI odbywa się w sposób analogiczny jak w przypadku Comarch ERP Altum. Zaleca się wspólną realizację tłumaczenia zasobów (w tym generowania plików tłumaczeń oraz instalacji) Comarch ERP Altum i Comarch ERP Altum BI.

W celu tłumaczenia menu głównego Comarch ERP Altum BI należy w oknie konfiguracji Translatora, na zakładce *[Baza](https://pomoc.comarch.pl/altum/documentation/instalacja-i-uruchomienie/comarch-translator/pierwsze-kroki-w-comarch-translator/konfiguracja-zakladka-baza-konfiguracyjna/) [konfiguracyjna](https://pomoc.comarch.pl/altum/documentation/instalacja-i-uruchomienie/comarch-translator/pierwsze-kroki-w-comarch-translator/konfiguracja-zakladka-baza-konfiguracyjna/)*, wskazać lokalizację bazy konfiguracyjnej Comarch ERP Altum.

#### Uwaga

Comarch Translator nie umożliwia tłumaczenia zasobów BI Server,takich jak *Panel Zarządzania* czy *Konfigurator*.